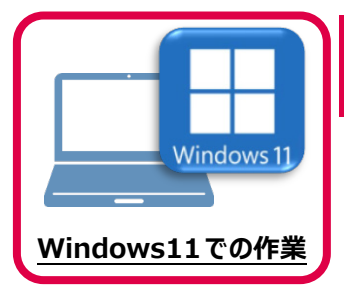

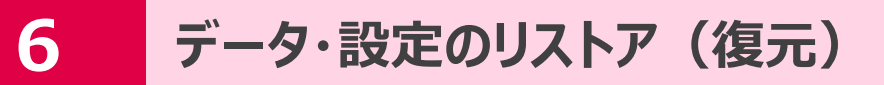

旧パソコン(Windows8.1)でバックアップしたTREND-pointの「データ」と「設定」を、 新パソコン (Windows11) のTREND-POINTにリストア (復元) します。

## **6-1 バックアップしたデータをリストア(復元)する**

バックアップしたTREND-COREのデータをリストア(復元)します。

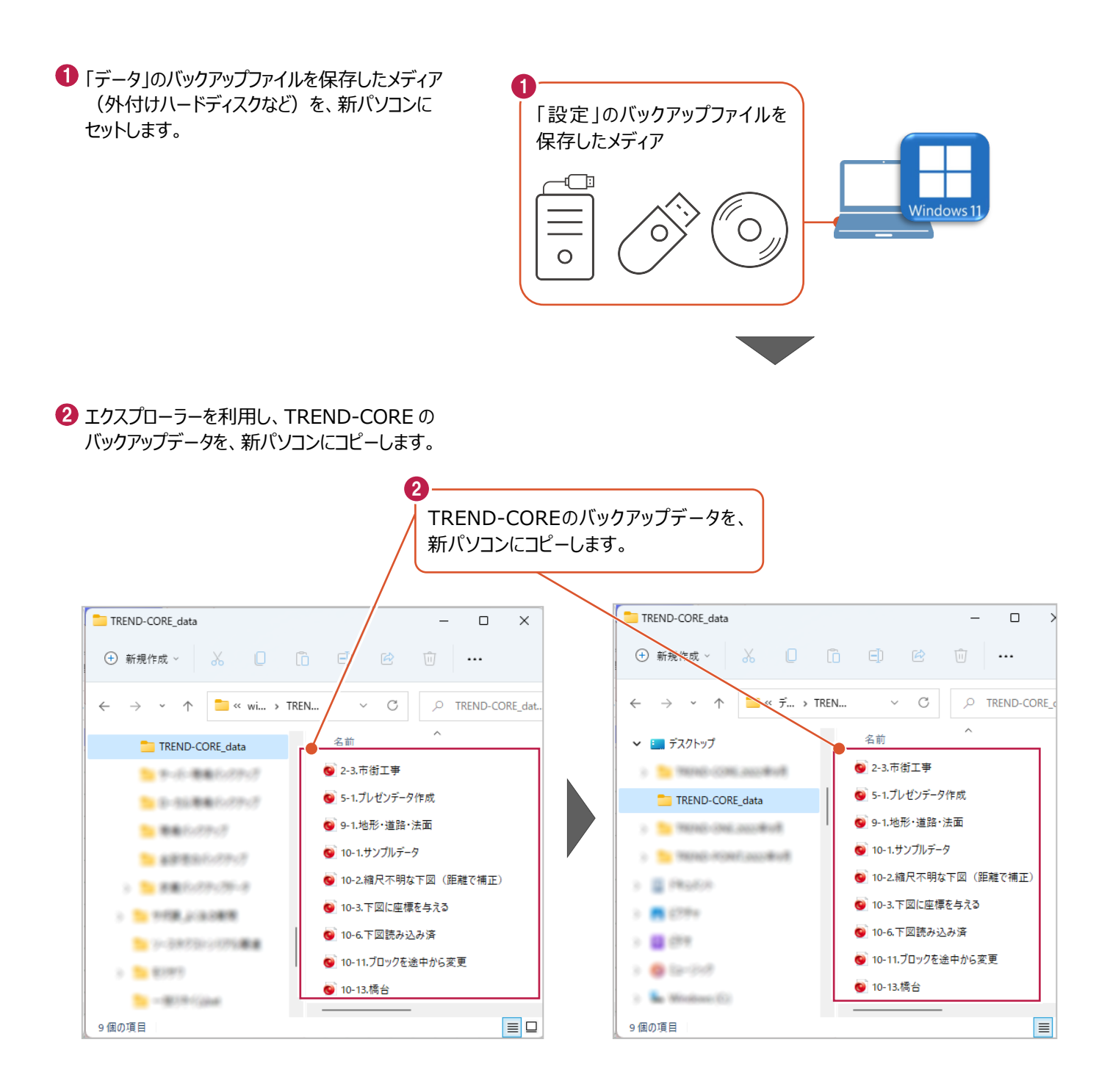

## **6-2 バックアップした設定をリストア(復元)する**

バックアップしたテンプレートファイルをリストア(復元)する手順です。

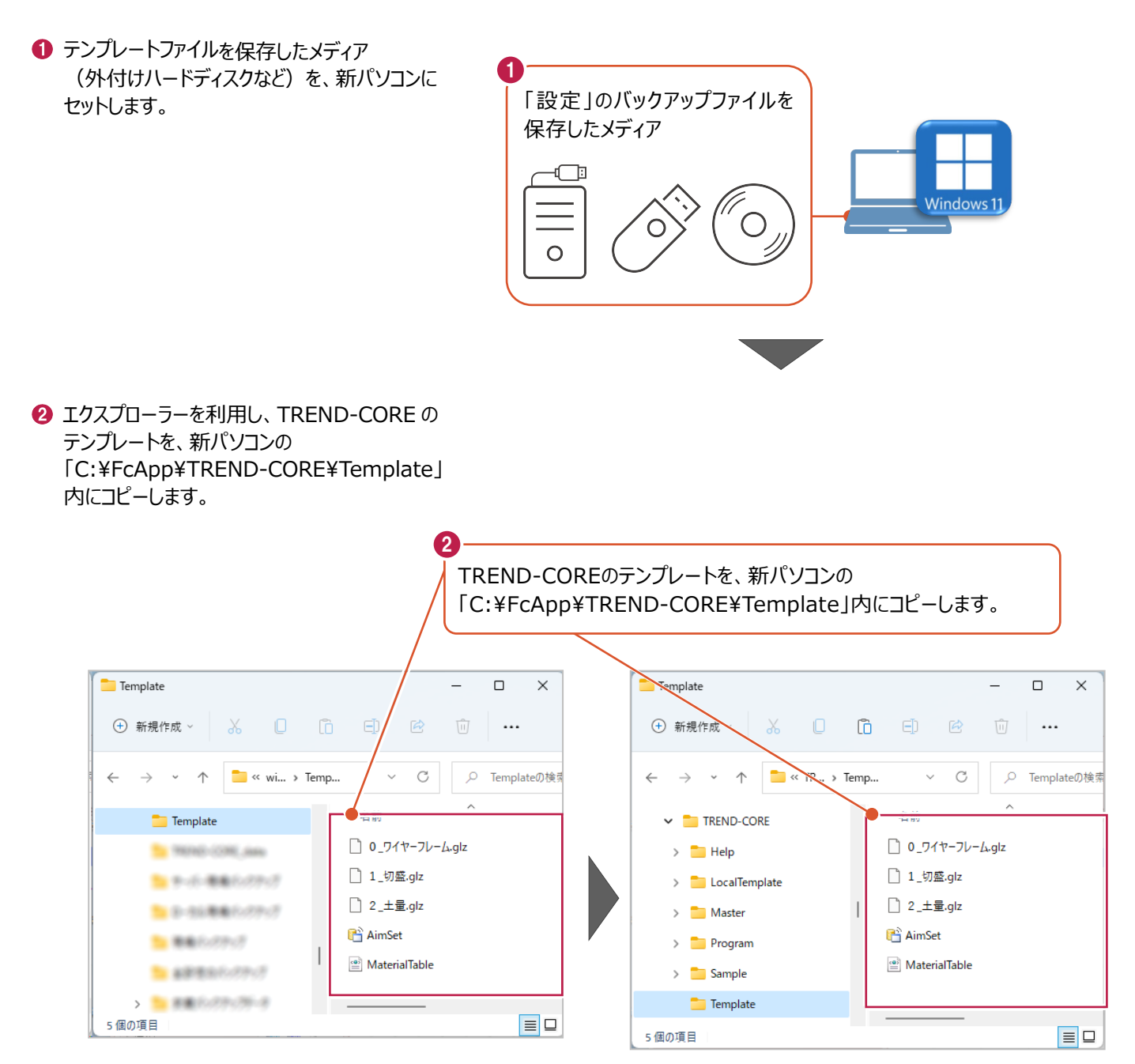